# **SPECYFIKACJA TECHNICZNA I FUNKCJONALNA SOS HOMINI – APLIKACJA KOMUNIKACYJNA**

# Autor innowacji: Stowarzyszenie Na Rzecz Osób Z Niepełnosprawnościami "HOMINI" Nazwa Innowacji: SOS HOMINI

Inkubator: Samorząd Województwa Wielkopolskiego – Regionalny Ośrodek Polityki Społecznej w Poznaniu – Lider, partnerzy: Miasto Poznań, Poznańskie Centrum Superkomputerowo-Sieciowe.

**Innowacja społeczna powstała w ramach realizacji projektu "Przepis na wielkopolską innowację społeczną -usługi opiekuńcze dla osób zależnych" współfinansowanego ze środków Europejskiego Funduszu Społecznego - Program Operacyjny Wiedza Edukacja Rozwój 2014-2020.**

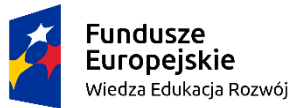

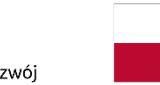

Rzeczpospolita Polska

Unia Europejska Europejski Fundusz Społeczny

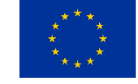

## Załącznik nr 1 do umowy z dania 31.01.2018

#### Aplikacja komunikacyjna **SOS Homini**

#### Specyfikacja techniczna i funkcjonalna oraz scenariusze użycia

**Wstęp** – aplikacja "**SOS Homini**" to propozycja programu, który ma służyć do uproszczonej komunikacji, między osobami zależnymi (również ich opiekunami) a wolontariuszami i/lub pracownikami Ośrodków Pomocy Społecznej (OPS), którzy realizują usługi opiekuńcze w stosunku do tych osób zależnych. Główna idea i założenia aplikacji to maksymalna prostota jej obsługi, oraz uwolnienie osoby zależnej od decydowania o tym, kogo poprosić o pomoc. Aplikacja ma umożliwić w bardzo prosty i szybki sposób, poprzez kilka kliknięć, wysłanie zgłoszenia o potrzebie pomocy np. przy zakupach, pracach domowych, wyjściu do lekarza lub na spacer itp. Zgłoszenie takie ma dotrzeć do wszystkich (lub wybranych) osób, które wcześniej zostały włączone do systemu usług opiekuńczych i używają aplikacji. Osoba (wolontariusz/pracownik OPS), która zdecyduje się na wykonanie zgłoszenia, przyjmuje je w systemie i następnie realizuje.

**Uwaga! Elementy graficzne przedstawione w tym opracowaniu służą tylko zaprezentowaniu przykładów, tym samym nie wskazują tego, jaki interfejs, grafika i kolorystyka ma być zaprojektowana w aplikacji.**

#### **1. Podstawowe wymagania techniczne i funkcjonalne aplikacji "SOS Homini":**

- $\triangleright$  Aplikacja "SOS Homini" ma być zaprogramowana jako aplikacja mobilna (dedykowana);
- Aplikacja mobilna ma być przygotowana do funkcjonowania w systemie Android;
- Zastosowane w aplikacji mobilnej rozwiązania powinny uwzględniać jej dalszą rozbudowę oraz modyfikacje i zwiększanie ilości grafik (np.: piktogramów) określających kategorie zgłoszeń;
- Aplikacja mobilna powinna być zaprojektowana zgodnie z aktualnymi standardami oraz zoptymalizowana pod kątem wydajności i szybkości działania;
- $\triangleright$  Interfejs aplikacji mobilnej powinien być dedykowany osobom starszym oraz z niepełnosprawnościami, o słabej znajomości obsługi nowych technologii, tzn. powinien być bardzo czytelny, bardzo prosty w obsłudze, wykorzystujący grafikę z łatwą, intuicyjną interpretacją jej znaczenia;
- Szata graficzna aplikacji mobilnej powinna być opracowana w stosownym kontraście tekstu do tła zapewniającym przejrzystość informacji; powinna być dostępna specjalna wersja dla osób słabowidzących;
- $\triangleright$  Użytkownikiem aplikacji mobilnej może stać się osoba, która wypełniła formularz rejestracyjny z poziomu aplikacji mobilnej, a jego profil zostanie aktywowany przez administratora aplikacji;
- $\triangleright$  Aplikacja mobilna powinna funkcjonować prawidłowo zarówno dla telefonów typu smartfon, jak i tabletów;
- Aplikacja powinna dać możliwość zarejestrowania **dwóch typów profili użytkownika**: 1. **osoby zależnej** wysyłającej zgłoszenia, i 2. **wolontariuszy / pracowników OPS**, odbierających zgłoszenia od osób zależnych;
- $\triangleright$  Aplikacja mobilna powinna udostępniać możliwość konfiguracji kategorii, poprzez określenie liczby wyświetlanych ikon, ustawienia ich kolejności itp.;
- $\triangleright$  W aplikacji "SOS Homini" wymagany jest moduł eksportowania danych do Excela, w celu formułowania statystyk, na temat zgłoszeń wykonanych za pomocą aplikacji;
- $\triangleright$  Do aplikacji "SOS Homini" powinna być opracowana dokumentacja zawierająca opis jej funkcjonowania i zastosowanych rozwiązań;

#### **2. Bezpieczeństwo danych w aplikacji.**

- 2.1. Ochrona komunikacji
	- Dane przesyłane pomiędzy częścią centralną (serwerami) a aplikacjami użytkowników na urządzeniach końcowych (telefony, tablety, komputery) będą szyfrowane (poprzez protokół HTTPS)
- 2.2. Ochrona danych i infrastruktury sprzętowej.
	- $\triangleright$  Dany użytkownik bedzie miał dostep tylko do ściśle zdefiniowanych danych (określonych wg roli użytkownika w systemie) - np. osoba zależna będzie mieć dostęp tylko do własnych zleceń (każdy użytkownik będzie też musiał zalogować się do aplikacji, aby jej używać)
	- Dane wrażliwe czyli np. dane osobowe oraz hasła użytkowników przechowywane w bazie danych będą podlegać szczególnej ochronie - np. hasła będą składowane w postaci zaszyfrowanej
	- $\triangleright$  Serwery z bazą danych i aplikacją będą znajdowały się w chronionym obiekcie
		- o Do newralgicznych części systemu (serwerów) będzie miała dostęp tylko niewielka liczba ściśle określonych osób (specjalistów IT)
	- Będzie zapewniona ciągłość działania aplikacji m. in. poprzez cykliczne wykonywanie kopii zapasowych umożliwiających przywracanie systemu, w przypadku gdyby wystąpiła jego awaria
	- $\triangleright$  Bedą określone procedury dot. zapewnienia bezpieczeństwa systemu
- 2.3. Bezpieczeństwo oprogramowania i systemu.
	- $\triangleright$  Cyklicznie przeprowadzane będą tzw. audyty bezpieczeństwa czyli sprawdzanie pod kątem luk bezpieczeństwa całości powstałego systemu, w tym w szczególności powstałego oprogramowania, przez wykwalifikowany zespół specjalistów d/s bezpieczeństwa (którego zalecenia będą wprowadzane w formie poprawek)

2.4. Poznańskie Centrum Superkomputerowo-Sieciowe w Poznaniu, jako partner projektu "Przepis na wielkopolską innowację społeczną – usługi opiekuńcze dla osób zależnych", udostępni infrastrukturę serwerową, zapewniając warunki określone w pkt. od 2.1 do 2.3., w celu implementacji oraz na czas testowania aplikacji "SOS Homini".

#### **3. Rejestracja użytkownika w aplikacji i konfiguracja jego profilu.**

- 3.1. Aplikację należy pobrać bezpłatnie ze sklepu internetowego (np. Google Play);
- 3.2. Aby użytkownik mógł używać aplikacji musi wypełnić formularz rejestracyjny zawierający dane takie jak:
	- $\triangleright$  którego profilu bedzie używał (osoba zależna, czy wolontariusz);
	- $\triangleright$  imie i nazwisko
	- $\triangleright$  adres zamieszkania
	- $\triangleright$  tel. Kontaktowy,
	- $\triangleright$  email
	- $\triangleright$  organizacja
	- miejscowość

Po wypełnieniu formularza powinno nastąpić jego wysłanie do administratora aplikacji;

- 3.3. Administrator aplikacji, po dodatkowej weryfikacji, zmieni status użytkownika z nieaktywnego na aktywnego , jednocześnie konfigurując odpowiednio jego konto; Należy wziąć pod uwagę, że administratorów aplikacji może być wielu, np. kilka Fundacji, w różnych miejscowościach, dlatego też każdego użytkownika aplikacji trzeba powiązać z konkretną organizacją/miejscowością.
- 3.4. Po aktywowaniu użytkownikowi konta w aplikacji, otrzyma on informację o aktywacji, na podany przy rejestracji adres email.
- 3.5. Konfiguracja konta **osoby zależnej**, wymaga przeprowadzenia szczegółowego wywiadu z przyszłym użytkownikiem, na temat przewidywanych potrzeb, aby odpowiednio skonfigurować konto (szyte na miarę). Chodzi o to, aby użytkownik o profilu osoby zależnej, miał dostępne tylko te opcje (piktogramy), które są mu potrzebne.
- 3.6. Konfiguracja konta osoby zależnej powinna być możliwa z poziomu urządzenia użytkownika, nie koniecznie tylko przez administratora jako takiego, ale również przez inną osobę uprawnioną, np. przez uprawnionego wolontariusza lub pracownika OPS, przeprowadzającego wywiad z użytkownikiem.
- 3.7. Dokładne zdefiniowanie profilu użytkownika wymaga stworzenie szerokiego katalogu piktogramów definiujących potrzeby użytkowników. Katalog potrzeb do jakich należy zaprojektować ikony/piktogramy stanowi załącznik do umowy; katalog ten powinien mieć możliwość ciągłego rozszerzania o kolejne elementy;
- 3.8. Powinna być możliwość podpięcia do konta użytkownika jego fotografii;
- 3.9. Założenie jest takie, aby wielkość "struktury drzewa" kategorii, obejmowała maksymalnie 2 poziomy, tzn. np.: 1 poziom: Kategoria **Zakupy** => 2 poziom: Podkategorie **Pieczywo, Owoce, Napoje, Warzywa**. Natomiast szczegóły dotyczące podkategorii, czyli tego co będzie wybierał (zaznaczał) użytkownik, będą dokładnie określone w "szczegółach profilu"; Jeżeli dla danego użytkownika będzie potrzebna tylko jedna kategoria potrzeb, wówczas powinna być możliwość zdefiniowania tylko jednego poziomu (podkategorie), skróci to czas wysłania zgłoszenia. Na przykład, jeżeli po wywiadzie uzgodni się dla użytkownika tylko potrzeby w zakresie pomocy w domu, wówczas po kliknięciu na ikonę aplikacji na pulpicie, powinny od razu pojawić się ikony podkategorii dotyczące tych konkretnych działań;

3.10. Powinna być możliwość **przypisania osoby zależnej do konkretnego wolontariusza**.

3.11. "Szczegóły profilu" powinny być dostępne/zdefiniowane pod osobną ikoną; zawierać mają informacje o osobie wysyłającej zgłoszenie oraz o szczegółach podkategorii zdefiniowanych w aplikacji dla tego użytkownika, tj.:

- Imię i/lub nazwisko (do ustalenia)
- adres zamieszkania
- telefon kontaktowy
- fotografia
- cechy charakterystyczne (jeśli to konieczne) np. osoba niewidoma, lub osoba na wózku inwalidzkim itp.
- Szczegóły dotyczące podkategorii, np. jakie dokładnie owoce i ich ilość, jakie pieczywo itd.

#### **Powyższe szczegóły mają być informacją dla wolontariusza, który będzie realizował zgłoszenie.**

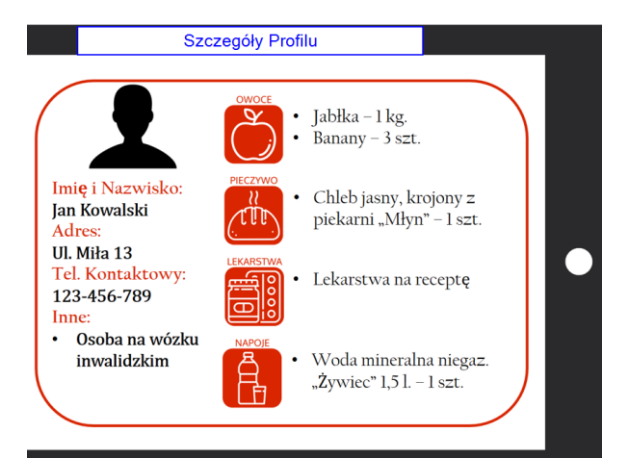

Należy dążyć do zaprogramowania takiego rozwiązania, aby wolontariusz sprawdzając "szczegóły zgłoszenia" widział informacje dotyczące tylko danego zgłoszenia, np. jeżeli osoba zależna zgłosi tylko zakup pieczywa, wówczas wolontariusz sprawdzając "szczegóły zgłoszenia", oprócz danych osobowych, adresu, kontaktu i cech charakterystycznych, zobaczy szczegóły dotyczące **tylko pieczywa**.

3.12. Oprócz zdefiniowania potrzeb za pomocą piktogramów i szczegółów profilu, przy konfiguracji konta powinna być też możliwość (np. dla opiekuna osoby zależnej) załączenia jako kategorii lub podkategorii, opcji **edytowanej wiadomości**. Chodzi o to, aby użytkownik, jeżeli wcześniej sobie tego zażyczy, mógł w wyjątkowych sytuacjach wysłać zgłoszenie, w formie wiadomości tekstowej, jeśli tego będzie wymagała sytuacja. Można to zrobić np. pod ikoną "Edytuj wiadomość".

## **Scenariusze użycia aplikacji**

#### **4. Osoba zależna (lub opiekun) - wysyłanie zgłoszenia.**

4.1. Po kliknięciu na ikonę aplikacji, pojawią się kategorie (lub od razu podkategorie) do wyboru, które wcześniej zostały zdefiniowane na podstawie wywiadu z użytkownikiem. Na przykład kategorie dotyczące prac domowych i zakupów:

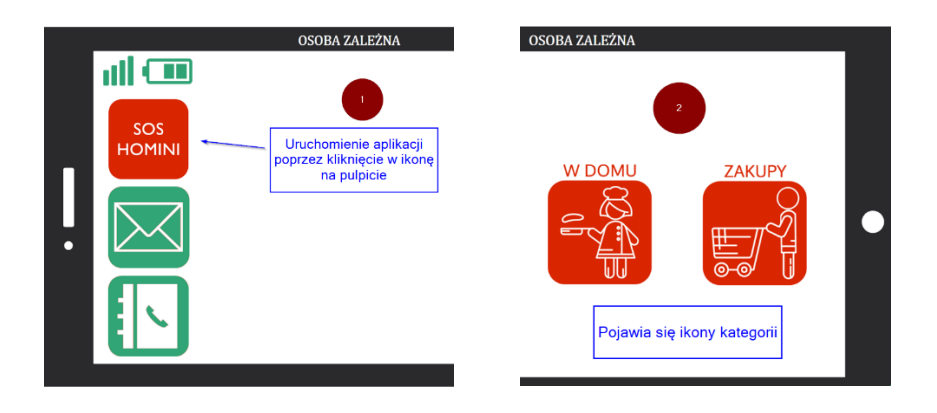

4.2. Następnie należy kliknąć na wybraną kategorię, aby wyświetlić zdefiniowane w niej podkategorie, np. "zakupy" i dokonać wyboru, zaznaczając piktogramy:

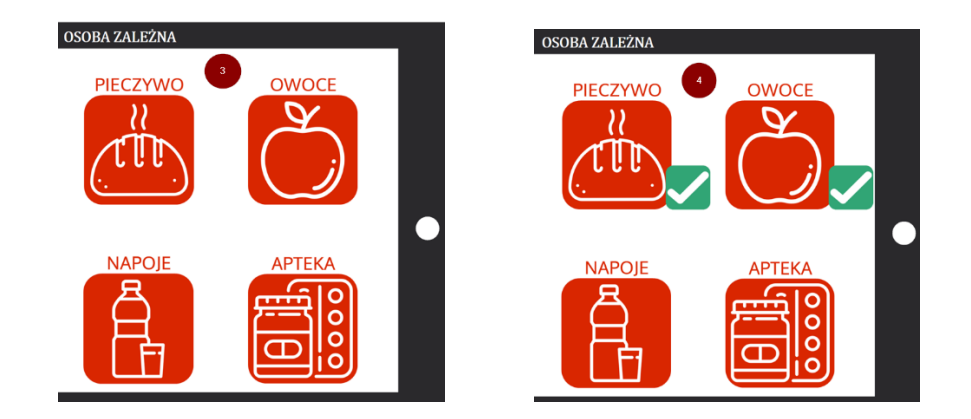

4.3. Po dokonaniu wyboru wysyła zgłoszenie klikając na ikonę "wyślij":

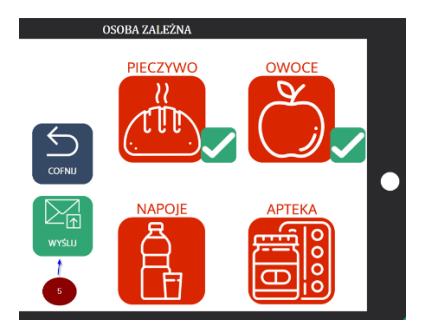

4.4. Po skutecznym wysłaniu powinno się pojawić potwierdzenie wysłania zgłoszenia:

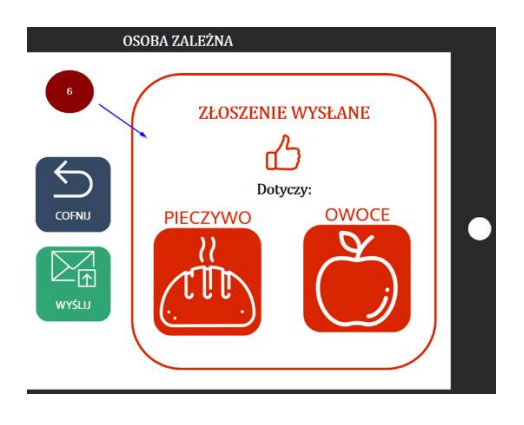

4.5. Po wysłaniu zgłoszenia powinna być **możliwość sprawdzenia statusu zgłoszenia**, czy zostało potwierdzone/przyjęte do realizacji i przez kogo. Powinna być również **możliwość anulowania**  zgłoszenia jeśli nie zostało jeszcze przyjęte do realizacji. Dodatkowo warto zaprogramować pojawiające się powiadomienie na urządzeniu osoby zależnej (nadawcy zgłoszenia) o potwierdzeniu jego zgłoszenia w momencie, kiedy odbiorca potwierdzi przyjęcie zgłoszenia do realizacji.

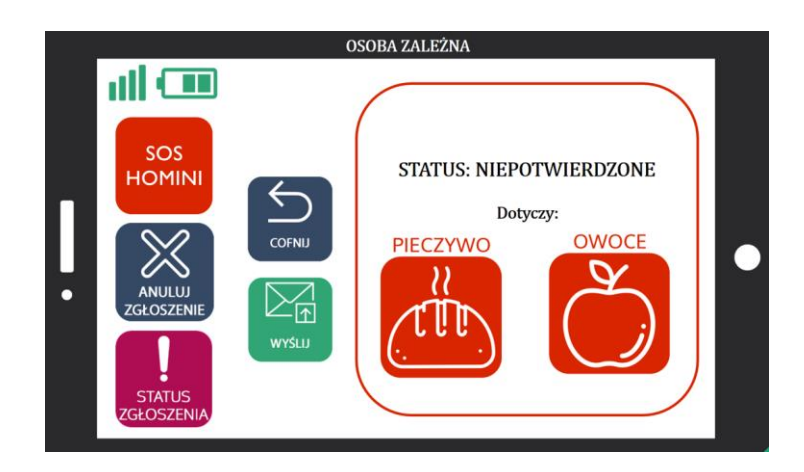

4.6. Po skutecznym wysłaniu zgłoszenia, powinno ono dotrzeć jednocześnie do wszystkich lub wybranych (wcześniej zdefiniowanych) osób (wolontariuszy/pracowników).

#### **5. Wolontariusz / pracownik OPS – odebranie zgłoszenia i realizacja.**

5.1. Po skutecznym wysłaniu zgłoszenia przez osobę zależną, wiadomość o nim powinna skutecznie dotrzeć na urządzenia wszystkich lub wybranych wolontariuszy i pracowników OPS-u. Informacja o dotarciu zgłoszenia powinna się pojawić na urządzeniu wolontariusza / pracownika OPS-u w formie widomości PUSH.

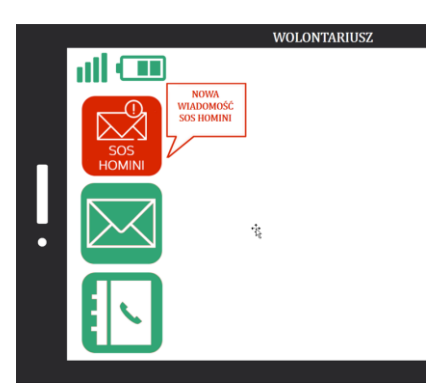

5.2. Klikając w ikonę aplikacji wolontariusz sprawdza szczegóły zgłoszenia. Widok powinien zawierać informację o tym, od kogo jest zgłoszenie, czego dotyczy i czy zostało już przez kogoś przyjęte do realizacji. Druga możliwość to taka, że jeżeli w międzyczasie ktoś już dane zgłoszenie przyjął do realizacji, wówczas może pojawić się komunikat, że brak jest zgłoszeń do realizacji, lub że dane zgłoszenie zostało już potwierdzone, bez innych szczegółów.

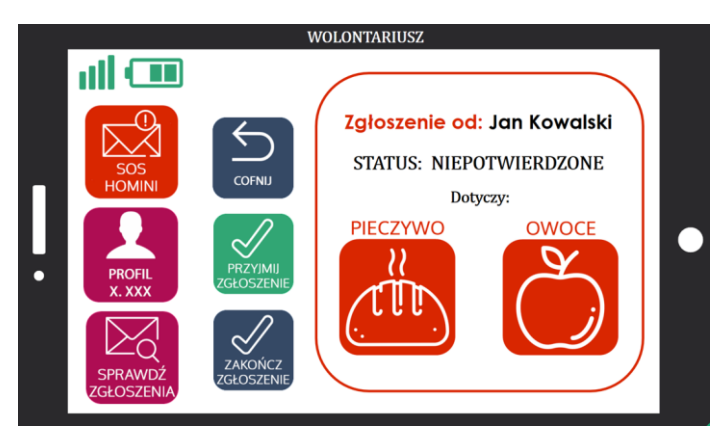

5.3. Następnie w "szczegółach zgłoszenia" należy sprawdzić szczegółowe informacje na temat zgłoszonej potrzeby oraz dane dotyczące danej osoby zależnej, rodzaju niepełnosprawności, dane adresowe i kontaktowe.

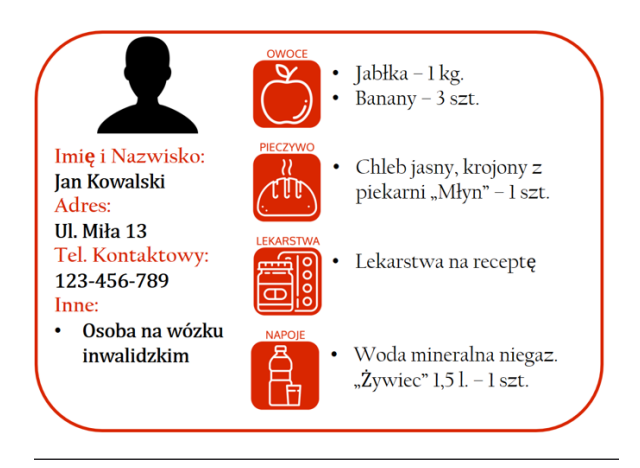

5.4. Po sprawdzeniu szczegółów, należy wrócić do zgłoszenia, i dalej jeżeli wolontariusz zdecyduje się na realizację danego zadania, klika na ikonę np. "**Przyjmij zgłoszenie**". W tym momencie system zmienia status danego zgłoszenia na potwierdzone oraz wysyła informację o potwierdzeniu do nadawcy zgłoszenia (patrz pkt. 4.5).

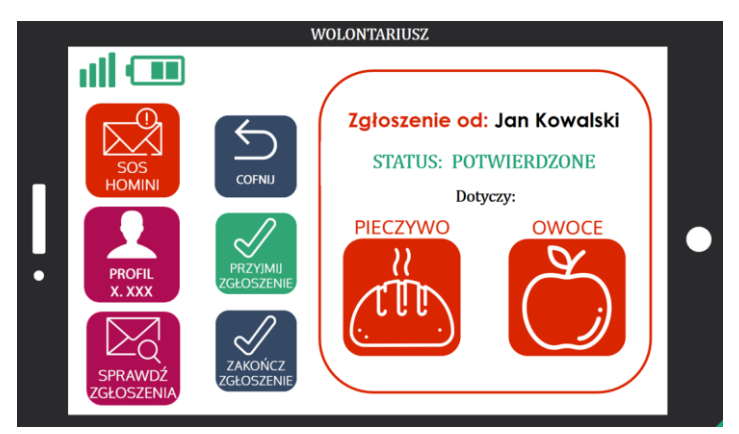

5.5. Po zrealizowaniu zgłoszenia, zadanie powinno być w systemie/aplikacji oznaczone jako zrealizowane/zakończone. Na tą chwilę nie ma decyzji, kto miałby tą zmianę statusu wykonać, jest zamysł, aby decyzje podjąć po wykonaniu lub w trakcie testów.

5.6. Wolontariusze i pracownicy OPS-u, realizujący zadania, powinni mieć możliwość podglądu w aplikacji zestawienia zadań, które nie zostały jeszcze przyjęte przez nikogo do realizacji. Jeżeli jakiś wolontariusz / pracownik OPS-u miałby przypisaną w aplikacji do siebie tylko określoną osobę/osoby zależne, to powinien mieć podgląd do zestawienia niezrealizowanych zadań tylko od tej osoby/osób. Z poziomu takiego zestawienia powinna być możliwość wejścia bezpośrednio w wybrane zgłoszenie, w celu poznania szczegółów i ewentualnej jego realizacji.

#### **6. Statystyki.**

Aplikacja powinna umożliwiać uprawnionym osobom eksport danych z aplikacji, dotyczących zgłaszanych zadań oraz ich realizacji do programu Excel, w celu ich dowolnego filtrowania i analizowania. Chodzi o kształtowanie statystyk np. na temat ilości wszystkich zgłoszeń w ciągu danego dnia, tygodnia, miesiąca etc. Lub pod kątem konkretnej osoby zależnej, ile wysłała zgłoszeń, jakich zgłoszeń i w jakim czasie. Możliwości powinny być jak najszersze, więc eksport danych powinien być jak najszerszy.

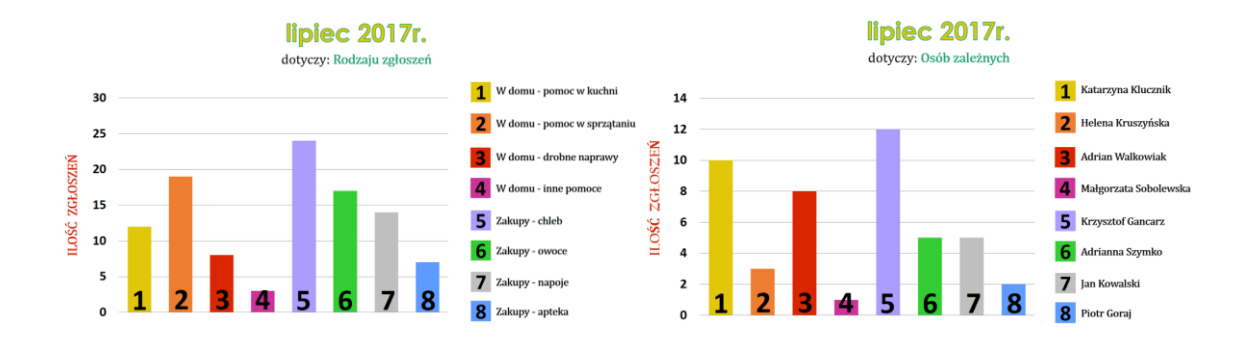